## 1S. Steps to design a gluten-free diet with the software

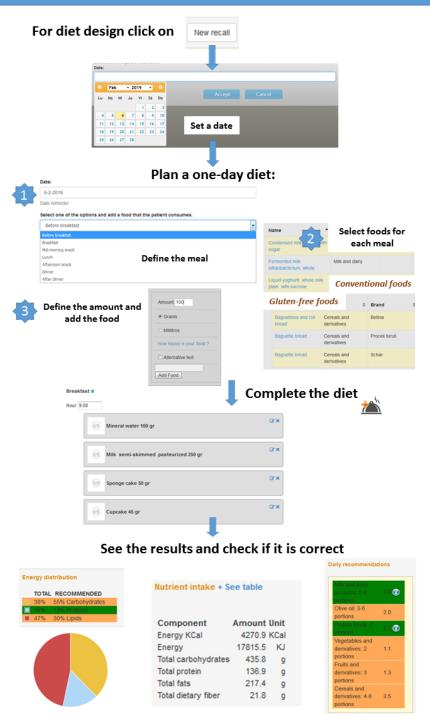

If nutrient and food consumption recommendations are fulfilled the colours turns green, if not, it turns orange.

Clicking "+ See table" vitamin and mineral content of the diet can be observed.

**Figure 1.** Steps to design a gluten-free diet with the software.